### **FAQ: 75795361/PL Data: 29/07/2013**

**Zmiana parametrów interfejsu Profinetowego z poziomu programu w S7-1200** 

### **Opis Problemu**

Sterowniki S7-1200 od firmware'u 2.0 i oprogramowania STEP 7 V11 oferują funkcję T\_CONFIG pozwalającą na zmianę parametrów interfejsu PROFINET z poziomu programu.

#### Rysunek 1-1

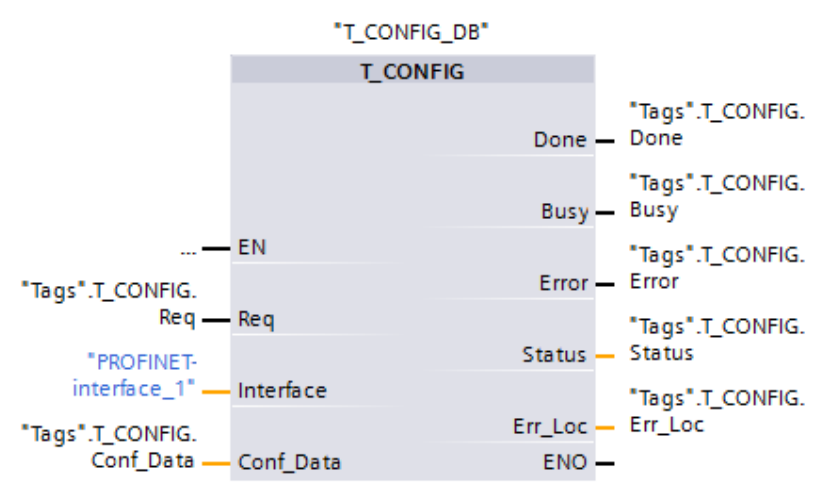

Za pomocą tej funkcji możliwe jest dokonanie następujących zmian w konfiguracji interfejsu PROFINET:

- parametry IP: adres IP, maska podsieci, adres routera

- nazwy urządzenia PROFINET IO

Dane konfiguracyjne przechowywane są w strukturze "Conf\_Data"

#### Rysunek 1-2

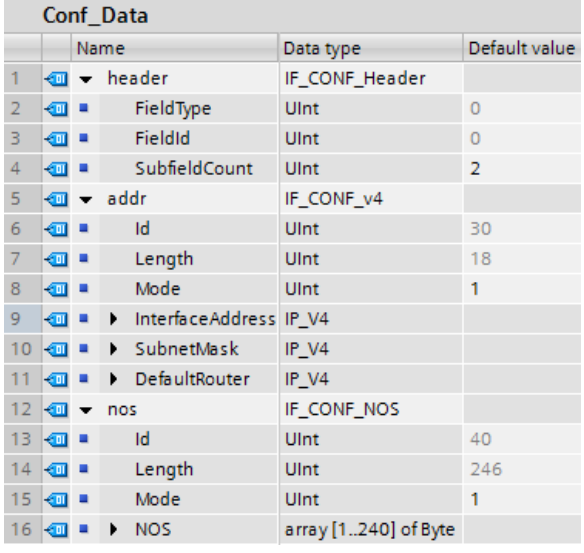

### **FAQ: 75795361/PL Data: 29/07/2013**

**Zmiana parametrów interfejsu Profinetowego z poziomu programu w S7-1200** 

Typ struktury danych "Conf Data" należy utworzyć jako typ danych PLC. Struktura składa się z systemowych typów danych:

- IF\_CONF\_Header
- IF\_CONF\_v4
- IF\_CONF\_NOS

# **Instrukcje**

W celu prawidłowego funkcjonowania instrukcji T\_CONFIG należy wziąć pod uwagę poniższe punkty:

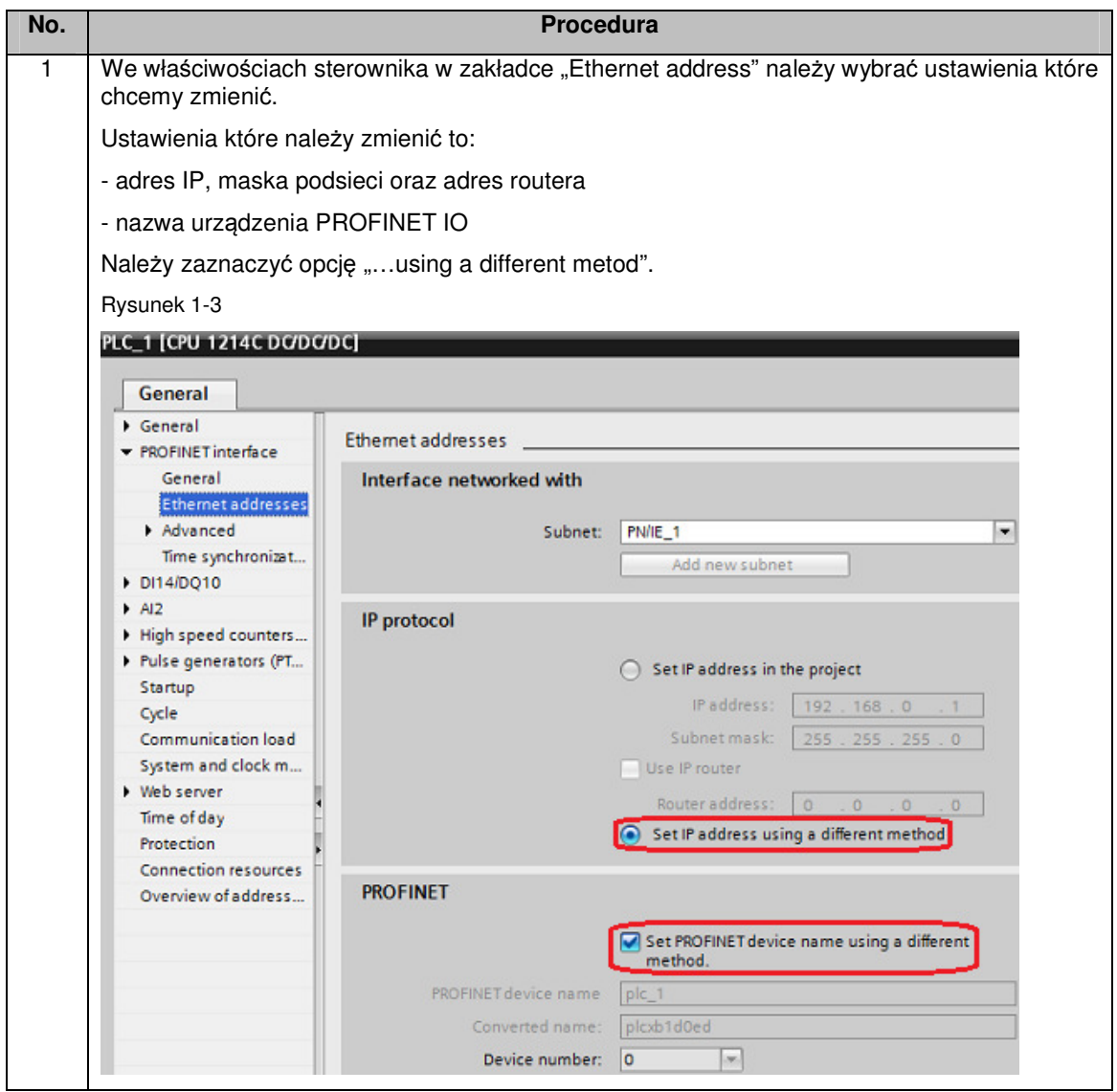

## **FAQ: 75795361/PL Data: 29/07/2013**

**Zmiana parametrów interfejsu Profinetowego z poziomu programu w S7-1200** 

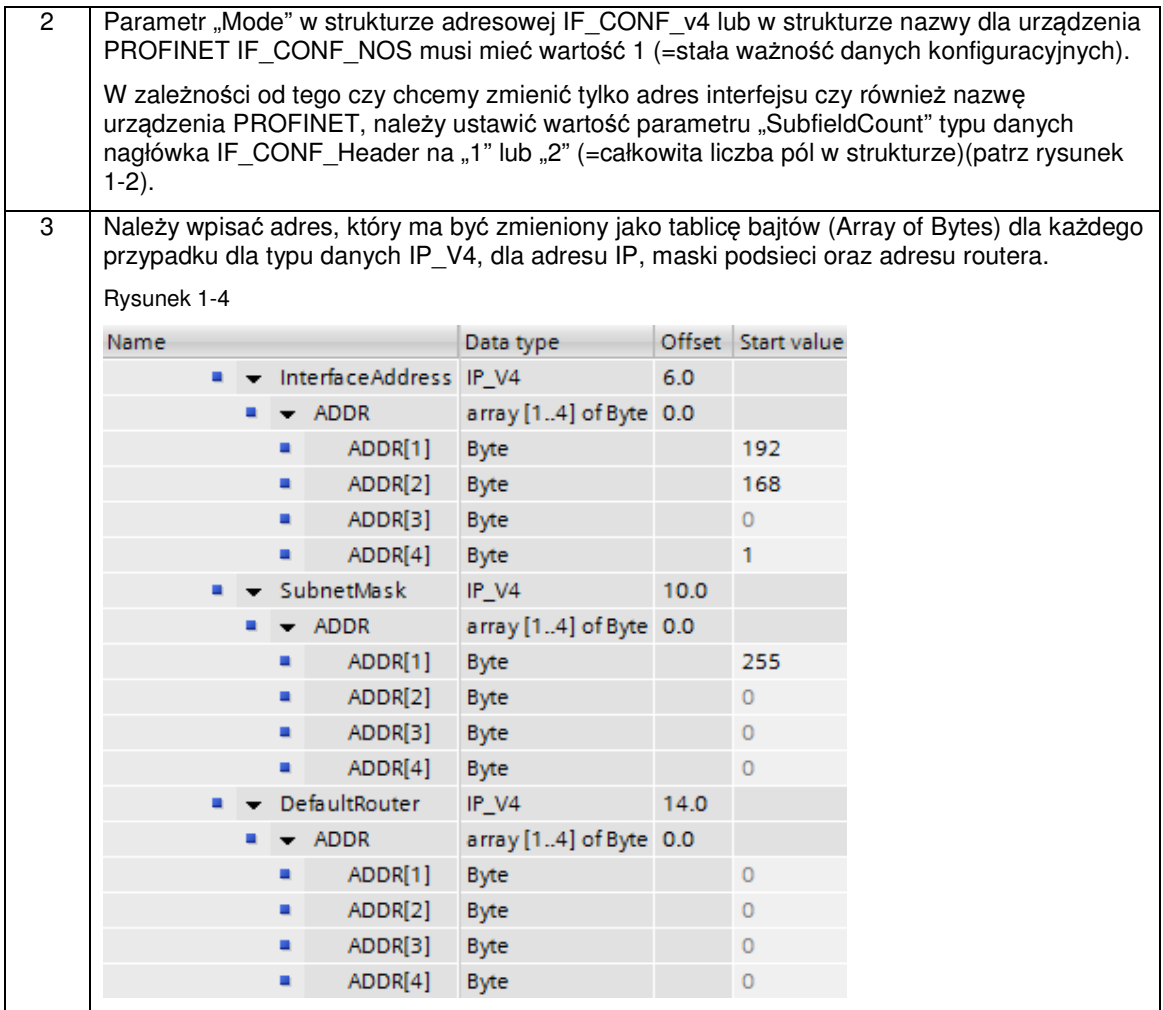

### **FAQ: 75795361/PL Data: 29/07/2013**

**Zmiana parametrów interfejsu Profinetowego z poziomu programu w S7-1200** 

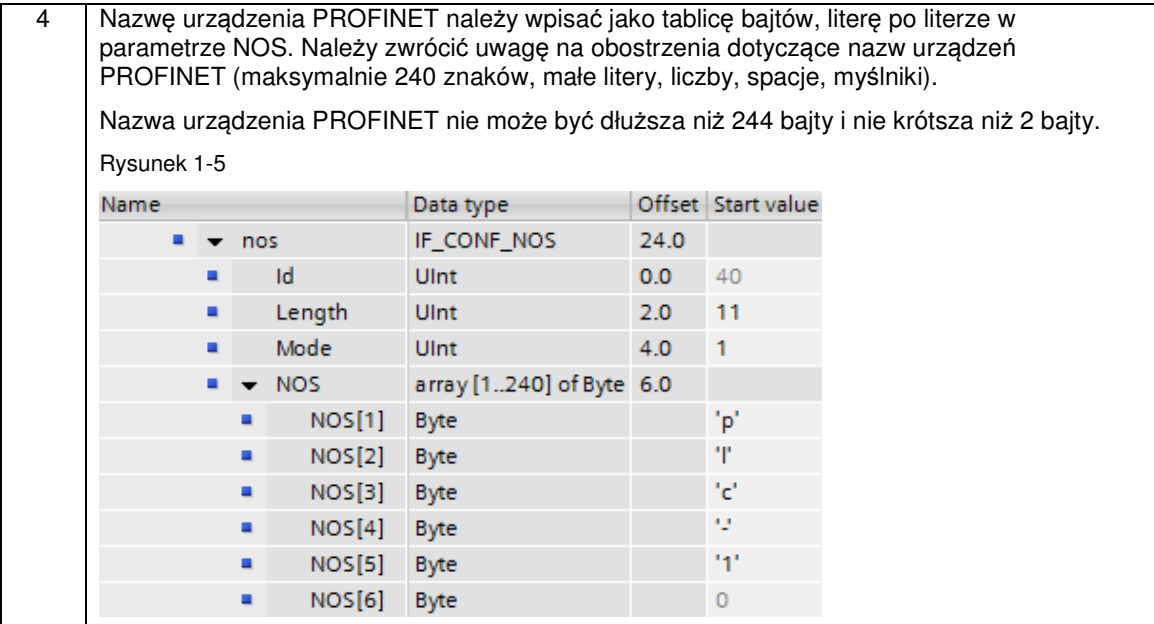

## **Pliki do pobrania**

Na stronach internetowych Siemens dostępny do pobrania jest przykład użycia opisywanej funkcji.

Zawiera przykład zmian parametrów interfejsu PROFINET z poziomu panelu operatorskiego KTP 600 PN.

Po aktywowaniu instrukcji T\_CONFIG, panel równolegle nawiązuje połączenie korzystając z nowych parametrów dzięki funkcji "Change connection".

Ze względu na to, że panel KTP 600 Basic PN nie obsługuje CIDR (Classes Inter-Domain Routing), ostatni oktet adresu IP może być zmieniony tylko według sieci klasy C.

KTP 600 może być symulowany w środowisku TIA portal, dzięki czemu można przetestować przykład, nie posiadając panelu.

Adresy IP w projekcie są następujące:

- Sterownik: 192.168.0.1 (zmieniany poprzez instrukcję na adres 192.168.0.200)

- Panel: 192.168.0.201

Rysunek 1-6

### **FAQ: 75795361/PL Data: 29/07/2013**

**Zmiana parametrów interfejsu Profinetowego z poziomu programu w S7-1200** 

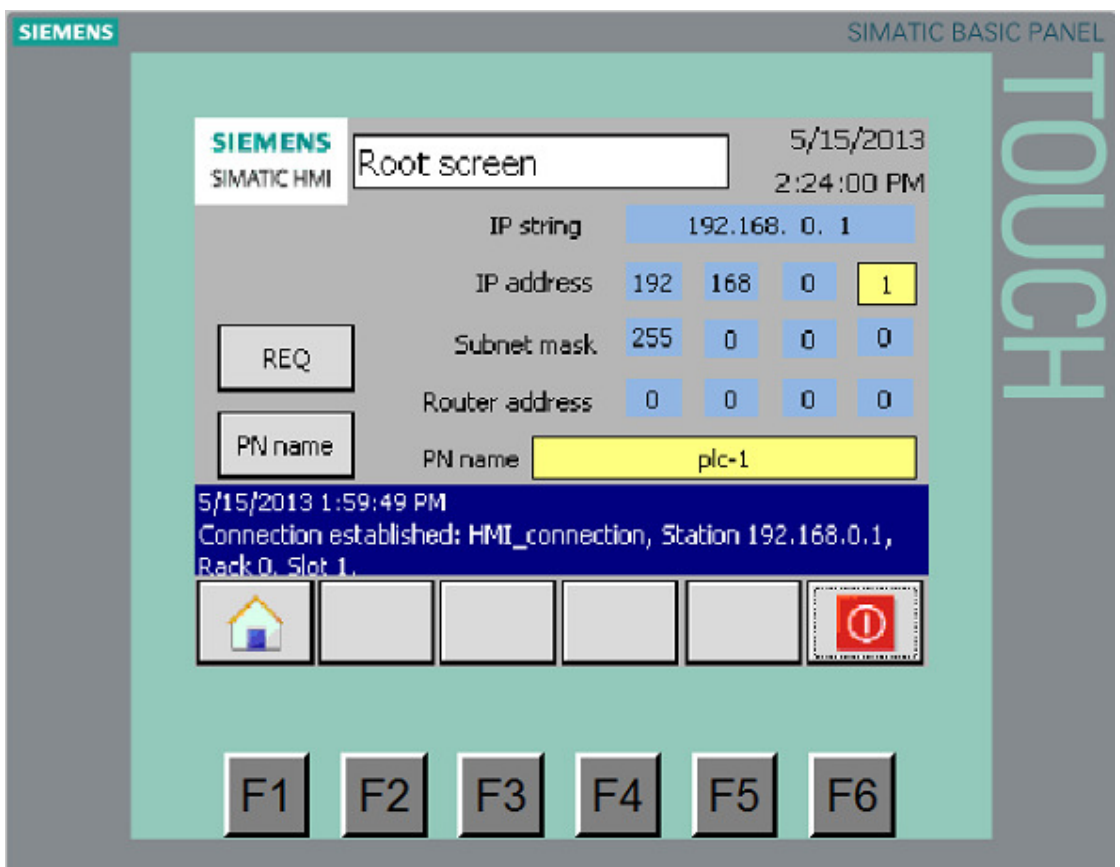

Interfejs użytkownika panelu na panelu KTP 600 Basic PN składa się z następujących elementów:

- IP string: adres IP przekonwertowany do zmiennej typu string dla funkcji "Change connection"
- IP address: nowy adres który ma być nadany sterownikowi (można zmienić tylko ostatni oktet)
- Subnet mask: nowa maska podsieci (nie może być edytowana)
- Router address: nowy adres routera (nie może być edytowany)
- PN\_name: nowa nazwa urządzenia PROFINET IO
- REQ: wywołanie instrukcji T\_CONFIG oraz funkcji panelu "Change connection"
- PN name: przełącze on/off zmiany nazwy urządzenia PROFINET IO
- Wyświetlanie ostatniej wiadomości systemowej HMI

Dla upewnienie się można sprawdzić w TIA portal poprzez online access i update accessible nodes, nazwę urządzenia używając funkcji "Assign name".

Plik do pobrania zawiera projekt "S7-1200\_T\_CONFIG.zip".

### **www.siemens.pl/simatic**

**Doradztwo techniczne: simatic.pl@siemens.com** 5

### **FAQ: 75795361/PL Data: 29/07/2013**

**Zmiana parametrów interfejsu Profinetowego z poziomu programu w S7-1200** 

Pobrany plik należy skopiować do oddzielnego katalogu i uruchomić poprzez dwukrotne kliknięcie.

Po rozpakowaniu pliku, można otworzyć projekt w STEP 7 V11 SP5.

Więcej informacji na temat funkcji T\_CONFIG dostępnych jest w manualu do S7-1200 oraz manualu do STEP 7 Basic V11.0 SP2

Link do wersji angielskiej pliku oraz do pobrania przykładowego projektu:

https://support.automation.siemens.com/WW/llisapi.dll?func=cslib.csSearch&objaction=cssearch&lang =en&siteid=cseus&query=&query2=75795361&content=adsearch%2Fadsearch%2Easpx

**www.siemens.pl/simatic**